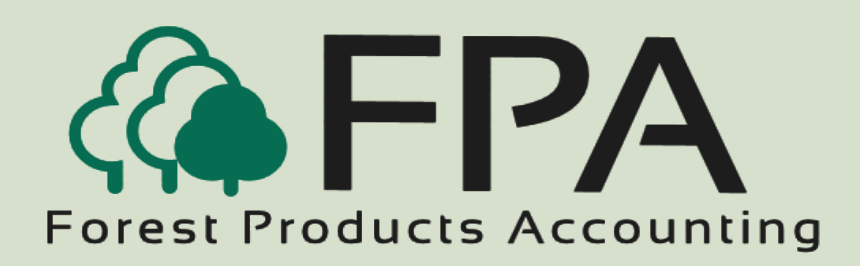

# **FIBER I NVENTORY**

Automated Accounting

Systems, Inc.

PO Box 436

Livingston, AL 35470

The Procurement People

Phone: 800-237-0252

Email:

sales@forestproductsaccounting.com

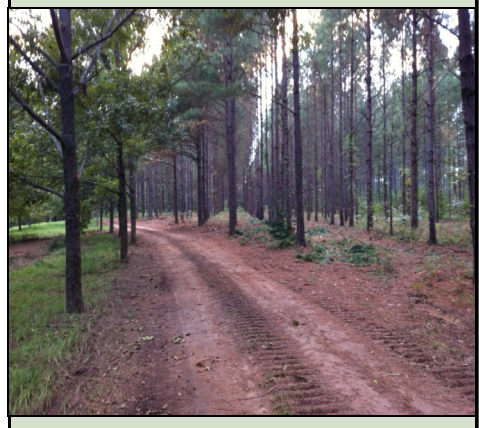

**Innovative Software Solutions for the Forest Products Industry**

#### **Overview**

The Fiber Inventory module provides a flexible and easy way of tracking products in and out of inventory.

Receipts update the inventory history file when tickets are entered or scale house tickets are posted to the system. The inventory is depleted when shipments are made, or inventory consumption is recorded. The inventory can also be increased or depleted by the entry of inventory transfers and adjustments.

#### *Features*

- Full-featured Log Inventory system
- Maintains multiple perpetual inventories
- Tracks inventory movement between intra-company inventories
- Option to book inventory to cost of sales or inventory
- Provides for inventory transfers
- Provides for inventory adjustments

#### *Inventory General Information Window*

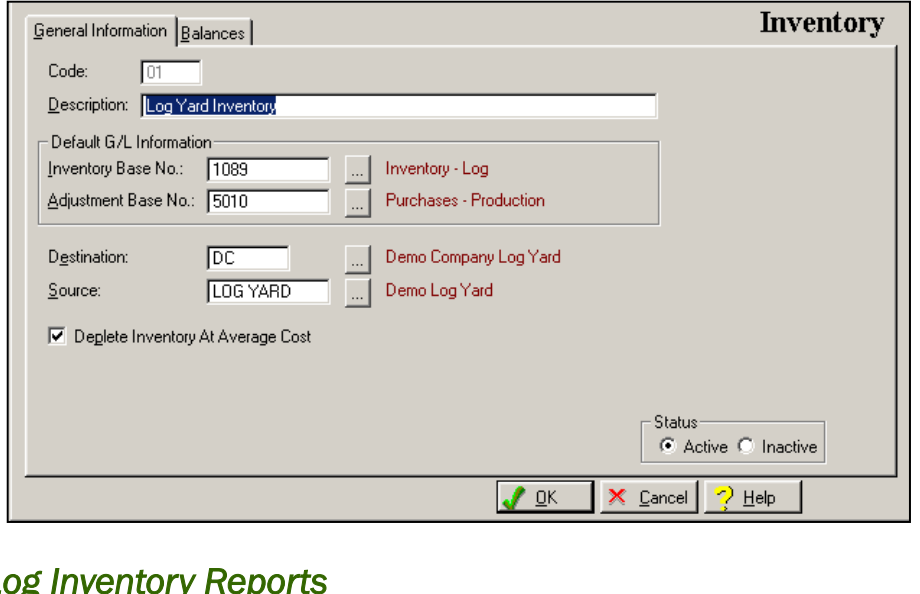

### *Log Inventory Reports*

Transaction Detail ■ Transaction Summary Volume Comparison **I** Inventory Balance Summary

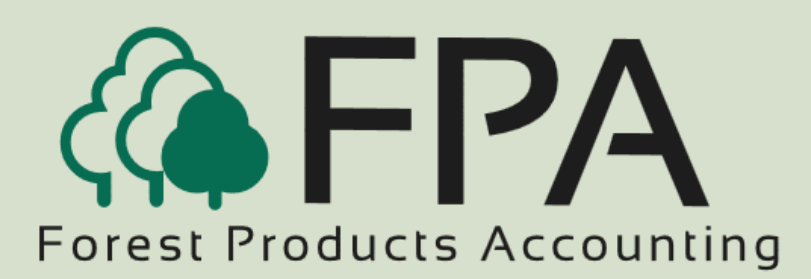

# **FIBER I NVENTORY**

### Inventory Transaction

The "Adjustment G/L Information" is only displayed if the inventory transaction type is "adjustment"

The "Transfer "To" Inventory" information is only displayed if the inventory transaction type is "transfer".

The system provides for a thirtycharacter description field to describe the inventory transaction.

The system provides for a fifteencharacter "reference, or ticket number" field.

All applicable fields provide "lookup buttons" that display a selection list of all valid items for the selected field.

The user can print a general ledger posting register for the inventory transaction entered during the current session.

### Inventory Balances Window

The Inventory Balances window displays the volume, total value, and value per unit for all products currently stored in inventory.

If applicable, the total logs and total stems for each product is also displayed.

The total value for all products is also displayed at the bottom of the window.

The inventory balances are increased or decreased by ticket entry, or scale house transactions.

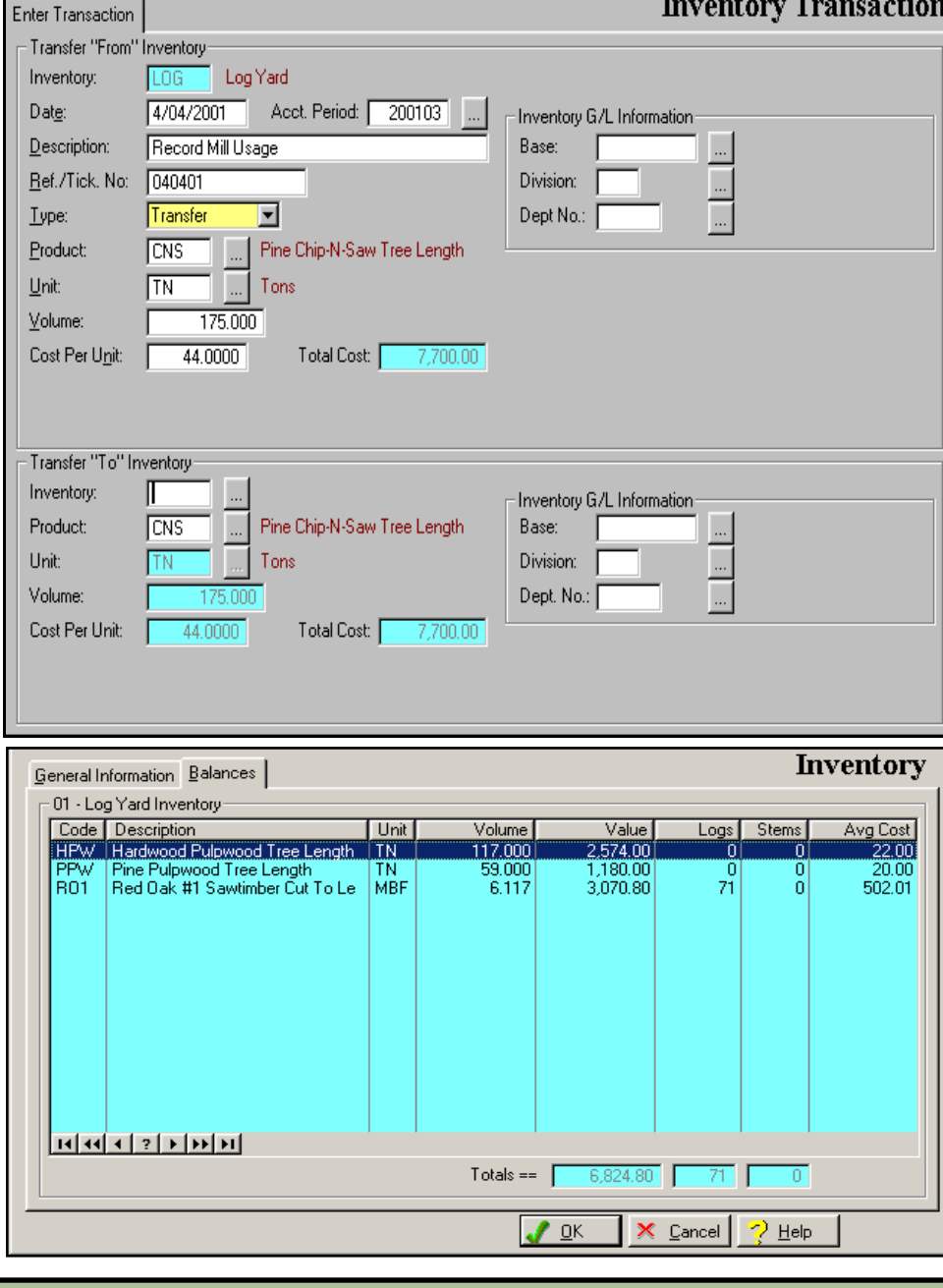

## **"The Procurement People"**